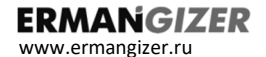

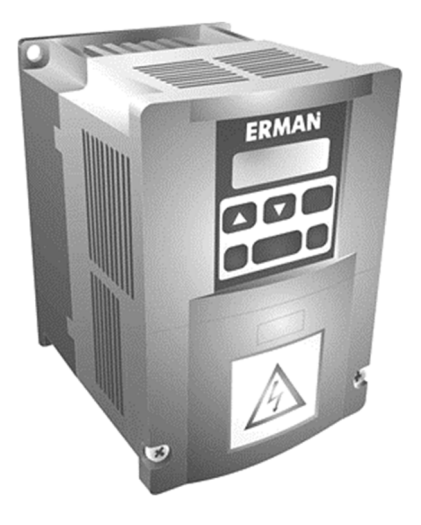

## ПРЕОБРАЗОВАТЕЛЬ ЧАСТОТЫ **ERMAN ER-G-220-02**

## Торговая марка **ERMANGIZER™**

Руководство по эксплуатации

Екатеринбург, 2021

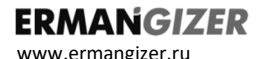

Преобразователь частоты ER-G-220-02 РУКОВОДСТВО ПО ЭКСПЛУАТАЦИИ Версия программного обеспечения 1.1.1.9

Версия документа 2.28 Дата выпуска 23.04.2021 ©КБ АГАВА 2021

КБ АГАВА оставляет за собой право вносить изменения в конструкцию преобразователей частоты и в настоящее Руководство без предварительного уведомления. Содержание этого документа не может копироваться без письменного согласия КБ АГАВА.

#### **ERMANGIZER** WWW.ermangizer.ru

#### Преобразователи частоты ER-G-220-02

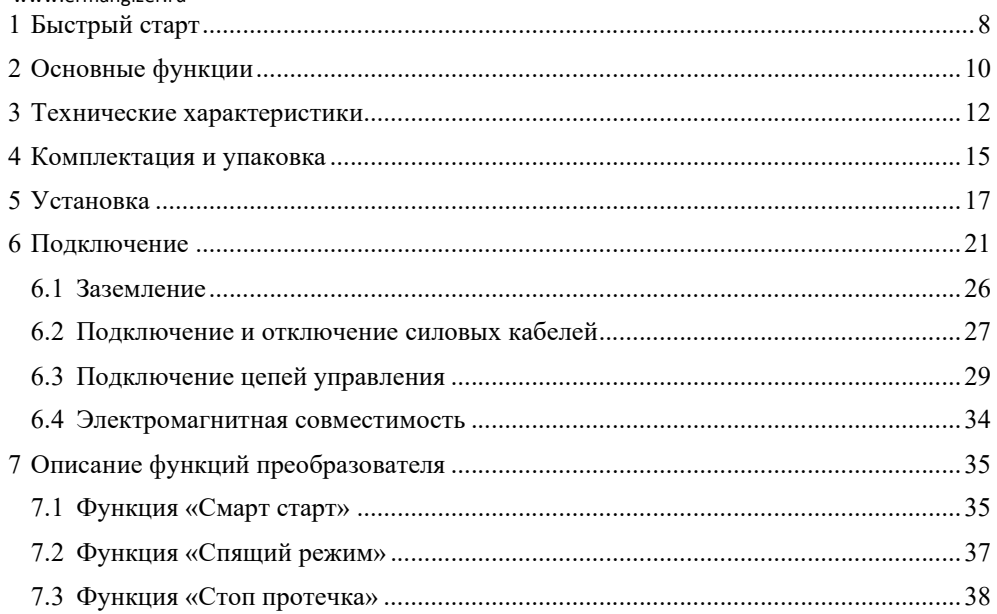

#### **ERMANGIZER**  $\cdots$

#### Преобразователи частоты ER-G-220-02

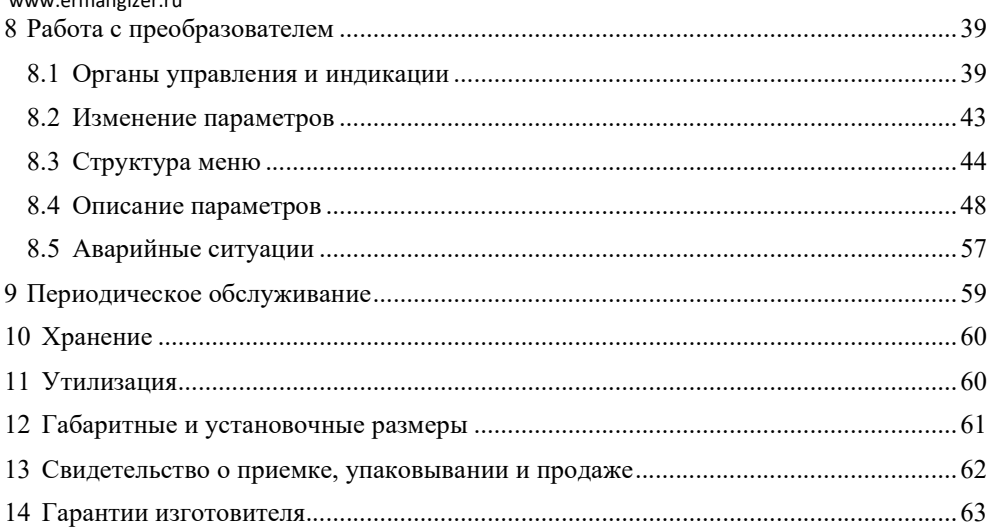

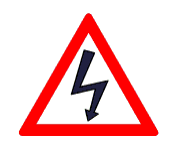

#### ОПАСНОСТЬ!

Невыполнение требований Руководства может привести к серьезным травмам, значительному материальному ущербу или стать причиной гибели людей.

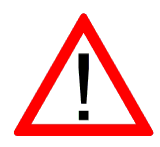

#### ВНИМАНИЕ!

Невыполнение требований Руководства может привести к повреждению преобразователя частоты, сопряженного оборудования или к незначительным травмам.

#### ТРЕБОВАНИЯ ТЕХНИКИ БЕЗОПАСНОСТИ

Перед снятием крышки преобразователя частоты следует отключить питание и подождать *не менее 10 минут* для полного разряда конденсаторов цепи постоянного тока.

- Установка должна выполняться в соответствии с требованиями Правил устройства электроустановок или действующего Технического регламента.
- Используйте изолированные индикаторы для проверки наличия опасных напряжений.
- Не прикасайтесь руками к силовым клеммам и клеммам управления. Используйте изолированный инструмент.
- Заземлите ПЧ согласно требованиям настоящего Руководства, чтобы уменьшить риск поражения электрическим током.
- Не включайте ПЧ со снятой крышкой.

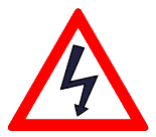

www.ermangizer.ru

**ERMANGIZER** 

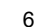

#### Благодарим вас за выбор преобразователей частоты **ERMAN***GIZER* !

Настоящее Руководство по эксплуатации содержит рекомендации и требования к установке, подключению, настройке и обслуживанию преобразователей частоты **ERMAN***GIZER*. Пожалуйста, внимательно прочитайте настоящее Руководство перед тем как работать с преобразователем и сохраните его для дальнейшего использования.

В случае возникновения вопросов по монтажу, настройке или эксплуатации преобразователей частоты, пожалуйста, обращайтесь к организации – поставщику оборудования:

www.erman.ru ООО «Конструкторское бюро «АГАВА» 620026 Екатеринбург, ул. Бажова, 174, 3-й этаж. +7 (343) 262-92-78 (-87, -76)

www.ermangizer.ru

**ERMAN***GIZER* предназначен для управления погружными и поверхностными однофазными насосами в системах водоснабжения.

**ВНИМАНИЕ!** ПЧ ER-G-220-02 несовместим с насосами со встроенной автоматикой и устройством плавного пуска, например, с насосами Grundfos.

### 1 БЫСТРЫЙ СТАРТ

- 1) Установите и подключите ПЧ в соответствии со схемой на рис. 4.
- 2) Включите сетевое питание ПЧ. На дисплее отобразится *F0.00*.
- 3) В случае, если предел измерения вашего датчика давления отличается от установленного по умолчанию значения 6 кгс/см<sup>2</sup>, настройте параметр **P006**.
- 4) Установите требуемое значение уставки по давлению в параметре *Р001*.
- 5) Для запуска насоса нажмите кнопку «Пуск / Стоп».

Схема автоматизации водоснабжения загородного дома представлена на рисунке 1.

#### **ERMANGIZER** www.ermangizer.ru

ERMAN  $\overline{\phantom{0}}$ ER-G-220-02 Силовой 丽 кабель насоса АДМ-100-0,6 Водопровод в дом 呂 Фильтр Штуцер механической очистки воды Обратный Гидроаккумулятор клапан Насос

*Рисунок 1 – Схема автоматизации водоснабжения*

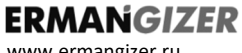

www.ermangizer.ru

### 2 ОСНОВНЫЕ ФУНКЦИИ И ВОЗМОЖНОСТИ

- Поддержка постоянного давления воды с помощью регулирования частоты вращения насоса.
- Плавный пуск и останов насоса, исключающие ударные воздействия, что позволяет увеличить ресурс насоса и системы водоснабжения.
- Функция «Смарт старт» обеспечивает гарантированный запуск насоса.
- Функция «Спящий режим» отключение насоса при отсутствии расхода воды и автоматический запуск при возобновлении расхода.
- Функции «Стоп протечка» индикация наличия протечки в системе.
- Автоматическое восстановление работы после срабатывания защит.
- Защита от заклинивания двигателя.

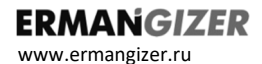

Преобразователи частоты ER-G-220-02

#### *Основные функции, продолжение*

- Защита от сухого хода насоса.
- Защита от постоянной утечки воды.
- Защита от превышения давления на выходе насоса.
- Защита от низкого напряжения питающей сети (ниже 141 В).
- $\checkmark$  Защита от высокого напряжения питающей сети (выше 260 В).
- Защита от короткого замыкания в цепи питания насоса.
- Защита от перегрева преобразователя частоты.
- ПЧ может быть интегрирован в систему «Умный дом» по протоколу MODBUS RTU (технология IoT).
- ПЧ позволяет экономить электроэнергию благодаря меньшему потреблению насоса.

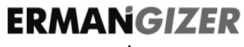

www.ermangizer.ru

#### 3 ТЕХНИЧЕСКИЕ ХАРАКТЕРИСТИКИ

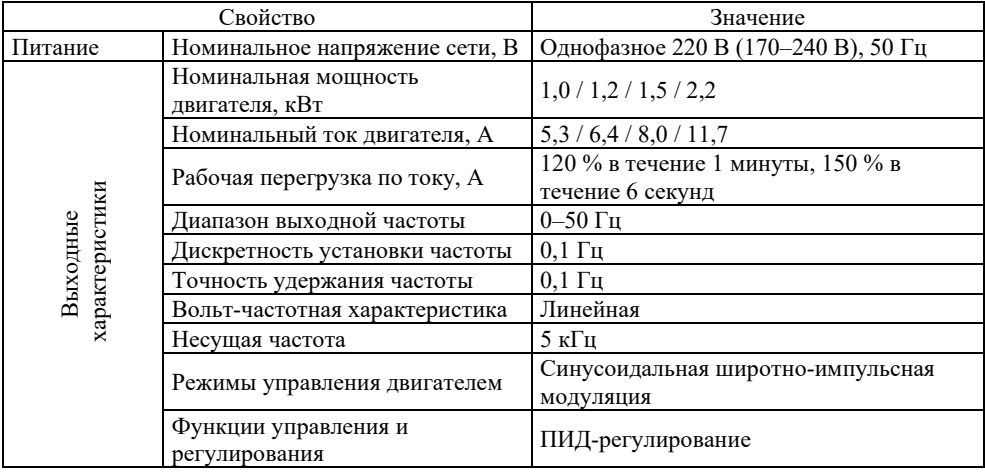

www.ermangizer.ru

#### *ТЕХНИЧЕСКИЕ ХАРАКТЕРИСТИКИ продолжение*

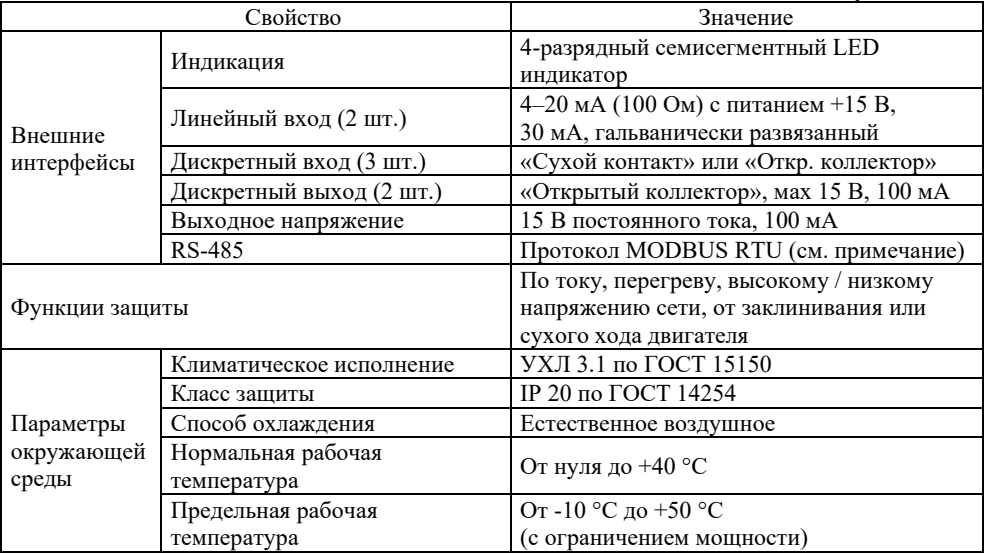

Преобразователи частоты ER-G-220-02

www.ermangizer.ru

#### *ТЕХНИЧЕСКИЕ ХАРАКТЕРИСТИКИ продолжение*

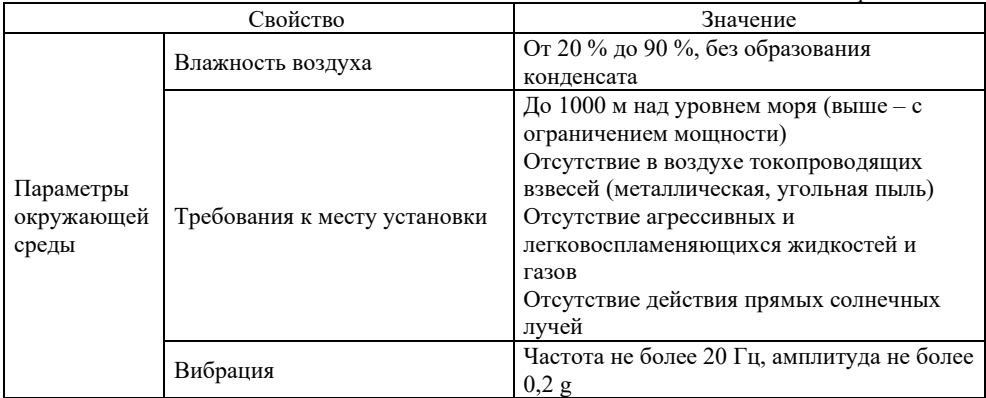

Примечание – Описание протокола MODBUS RTU можно найти на вкладке «Документация» сайта www.ermangizer.ru

www.ermangizer.ru

### 4 КОМПЛЕКТАЦИЯ И УПАКОВКА

Пожалуйста, проверьте полученный вами преобразователь частоты (ПЧ) в следующем порядке.

 Проверьте соответствие полученной модели заказу по обозначению модели на шильдике ПЧ.

Шильдик расположен на корпусе изделия с правой стороны. Внешний вид шильдика должен соответствовать рисунку 2.

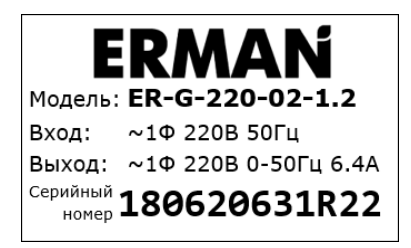

*Рисунок 2 – Шильдик изделия*

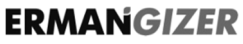

www.ermangizer.ru

Обозначение модели ПЧ расшифровывается следующим образом:

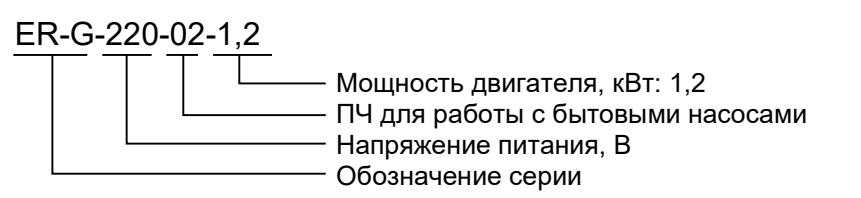

- Проверьте ПЧ на предмет внешних повреждений в результате транспортировки. Не устанавливайте поврежденный ПЧ, обратитесь к поставщику.
- Проверьте комплектность поставки. Пожалуйста, определите комплектность по сопроводительным документам.

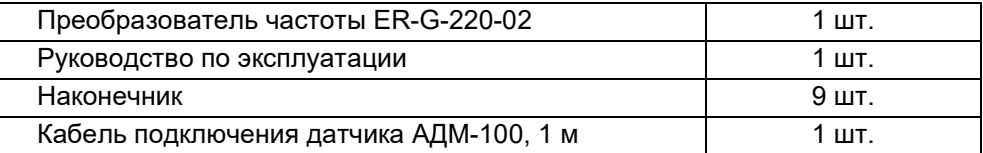

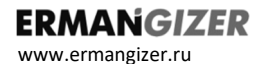

### 5 УСТАНОВКА

#### Учитывайте следующие требования к месту установки:

- $\checkmark$  температура окружающей среды от 10 °С до + 50 °С;
- достаточная вентиляция;
- $\checkmark$  относительная влажность менее 90 % без конденсата;
- отсутствие прямых солнечных лучей, металлической пыли, агрессивных или взрывоопасных сред;
- $\checkmark$  уровень вибраций не более 5,9 м/с<sup>2</sup>.
- Устанавливайте ПЧ только на негорючей поверхности. Прочность несущих конструкций должна выдерживать вес ПЧ.
- Не устанавливайте ПЧ рядом с горючими или взрывоопасными материалами.
- Не устанавливайте ПЧ, если в помещении возможно наличие взрывоопасных воздушных взвесей и газов.
- Не устанавливайте ПЧ в помещениях с повышенной влажностью, не прикасайтесь к ПЧ влажными руками.

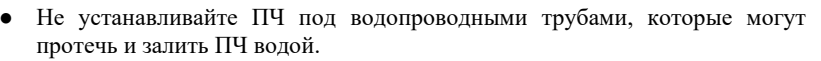

- Не устанавливайте ПЧ в местах, подвергающихся воздействию прямых солнечных лучей.
- Тщательно затягивайте силовые клеммы.
- Изолируйте оголенные участки проводов.
- Во избежание короткого замыкания не допускайте падения крепежа и других металлических предметов внутрь ПЧ.
- Производите обслуживание ПЧ только после разряда конденсаторов. Индикатор «CHARGE» должен погаснуть.

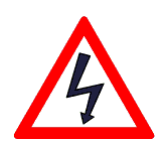

● Устанавливайте ПЧ только в вертикальном положении.

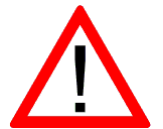

- Накройте ПЧ чехлом во время установки для зашиты его от пыли и металлической стружки. Снимите чехол после установки.
	- Снижайте номинальную мощность ПЧ на 20 % при температуре окружающей среды от + 40 до + 50 °С, одновременно с этим обеспечьте принудительное охлаждение ПЧ дополнительным вентилятором.

Для обеспечения надлежащего охлаждения устанавливайте ПЧ на вертикальную стену с минимально необходимыми зазорами, как показано на рисунке 3.

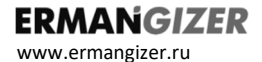

Преобразователи частоты ER-G-220-02

*Рисунок 3 – Установка ПЧ*

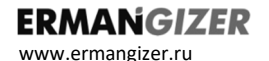

### 6 ПОДКЛЮЧЕНИЕ

Подключите силовые цепи и датчик давления к ПЧ по схеме, представленной на рисунке 4.

- Для защиты электрооборудования рекомендуется устанавливать УЗИП класса 1+2, например «Грозостоп», на вводе в здание.
- Для защиты от повышенного напряжения в электросети, токов утечки, а также для предотвращения возгораний, поражения электрическим током рекомендуется устанавливать в помещении, в котором расположен ПЧ, автомат комплексной защиты АКЗ-01\* (схема подключения приведена на рисунке 4).

*<sup>\*</sup> АКЗ-01 в комплект поставки не входит.*

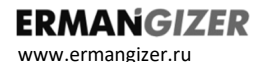

Преобразователи частоты ER-G-220-02

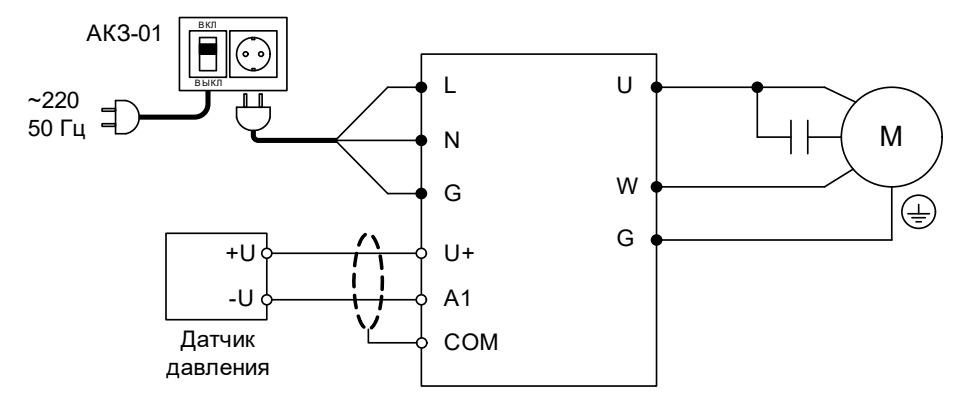

*Рисунок 4 – Схема подключения ПЧ*

www.ermangizer.ru

Расположение силовых клемм и клемм управления ПЧ.

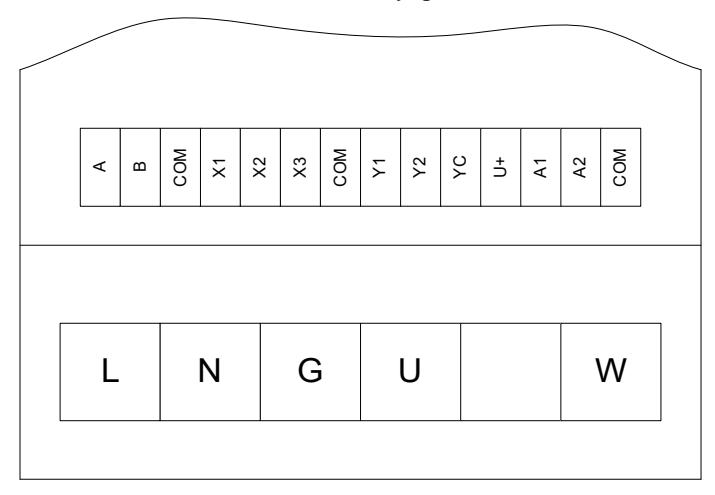

*Рисунок 5 – Расположение клемм ПЧ*

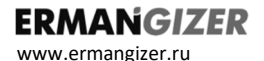

Назначение клемм приведено в таблице 1.

*Таблица 1 – Назначение силовых клемм*

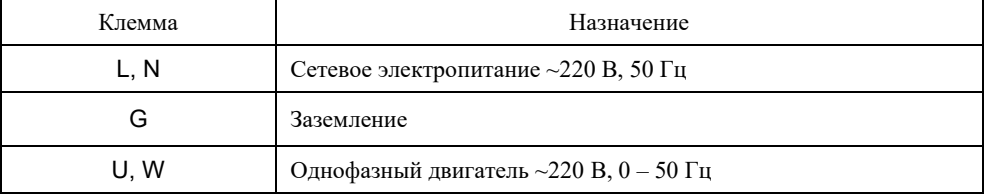

www.ermangizer.ru

Описание функций клемм управления приведено в таблице 2.

*Таблица 2 – Описание функций клемм управления ПЧ*

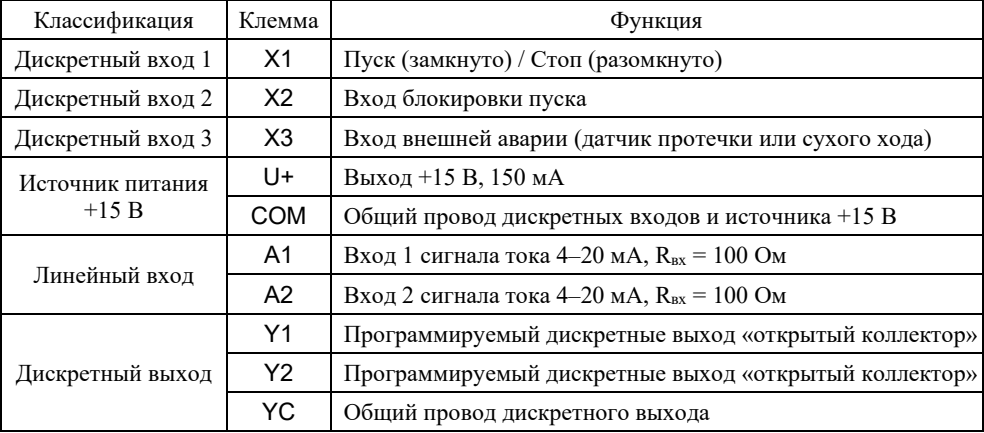

www.ermangizer.ru

**ERMANGIZER** 

### 6.1 ЗАЗЕМЛЕНИЕ

Подключите клемму «G» ПЧ к контуру заземления отдельным проводом. Запрещается заземлять другие устройства на клемму заземления ПЧ.

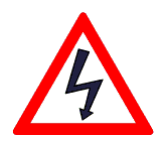

- Площадь поперечного сечения заземляющего провода следует выбирать в соответствии с действующими нормами, она должна быть не менее 2,5 мм<sup>2</sup>.
- Сопротивление заземления должно быть не более 10 Ом.
- Заземлите двигатель отдельным проводом.
- Провод заземления должен иметь минимальную длину.

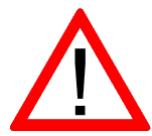

- При использовании четырехжильного кабеля двигателя присоедините цепь заземления (обычно желто-зеленого цвета) и клемму «G» прибора.
- Если различное оборудование заземлено в одной точке, то токи утечки могут стать источником помех, влияющим на всю систему. Разделяйте точки заземления ПЧ и прочего оборудования.

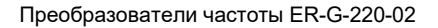

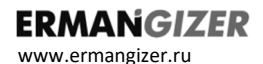

### 6.2 ПОДКЛЮЧЕНИЕ И ОТКЛЮЧЕНИЕ СИЛОВЫХ КАБЕЛЕЙ

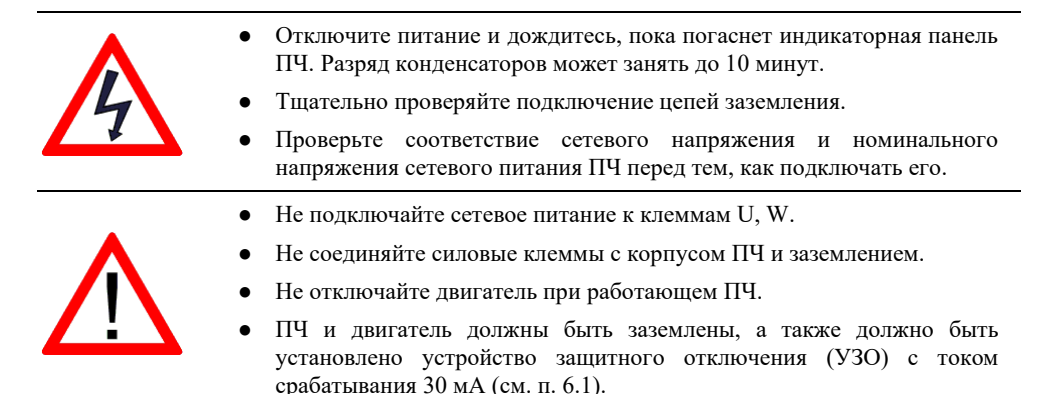

Поперечное сечение кабеля и номинальные значения токов коммутационных аппаратов должны быть выбраны в соответствии с таблицей 3.

www.ermangizer.ru

| Модель ПЧ         | Номинальный<br>ток ПЧ, А | Автоматический<br>выключатель, А | Сечение фазы, мм <sup>2</sup> |     |     |                |            |     |     |
|-------------------|--------------------------|----------------------------------|-------------------------------|-----|-----|----------------|------------|-----|-----|
|                   |                          |                                  | 1                             | 1,5 | 2.5 | $\overline{4}$ | 6          | 10  | 16  |
|                   |                          |                                  | Длина кабеля, м               |     |     |                |            |     |     |
| $ER-G-220-02-1.0$ | 5,3                      | 10                               | 30                            | 45  | 70  | 155            | <b>200</b> |     |     |
| $ER-G-220-02-1.2$ | 6,4                      | 10                               | 25                            | 35  | 60  | 95             | 145        | 240 |     |
| $ER-G-220-02-1.5$ | 8,0                      | 15                               |                               | 30  | 45  | 75             | 115        | 190 | 305 |
| $ER-G-220-02-2.2$ | 11,7                     | 15                               |                               |     | 30  | 50             | 75         | 125 | 200 |

*Таблица 3 – Номинальные значения сечения кабеля для подключения ПЧ*

Силовые клеммы прибора рассчитаны на подключение провода до 2,5 мм<sup>2</sup>, поэтому для кабеля с сечением выше 2,5 мм2 может потребоваться использование клеммной коробки.

Автоматический выключатель и монтажная коробка поставляются опционально.

Схема подключения силовых кабелей и насоса приведена на рисунке 4.

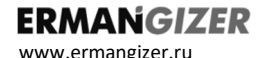

### 6.3 ПОДКЛЮЧЕНИЕ ЦЕПЕЙ УПРАВЛЕНИЯ

Длина сигнальных кабелей не должна превышать 10 м. Сигнальные кабели должны быть проложены на расстоянии не менее 30 см от силовых кабелей и заземлены как на рисунке 7.

Типовые схемы подключения цепей управления приведены на рисунках 6–11.

*Рисунок 6 – Подключение датчика давления ПД-Р*

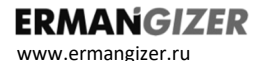

Преобразователи частоты ER-G-220-02

# Датчик АДМ-100

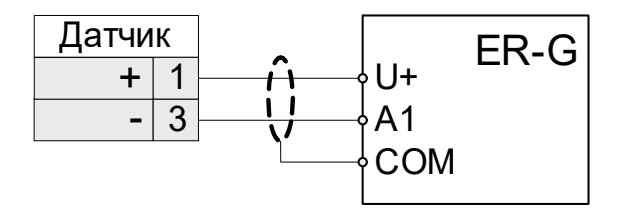

*Рисунок 7 – Подключение датчика давления АДМ-100*

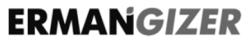

www.ermangizer.ru

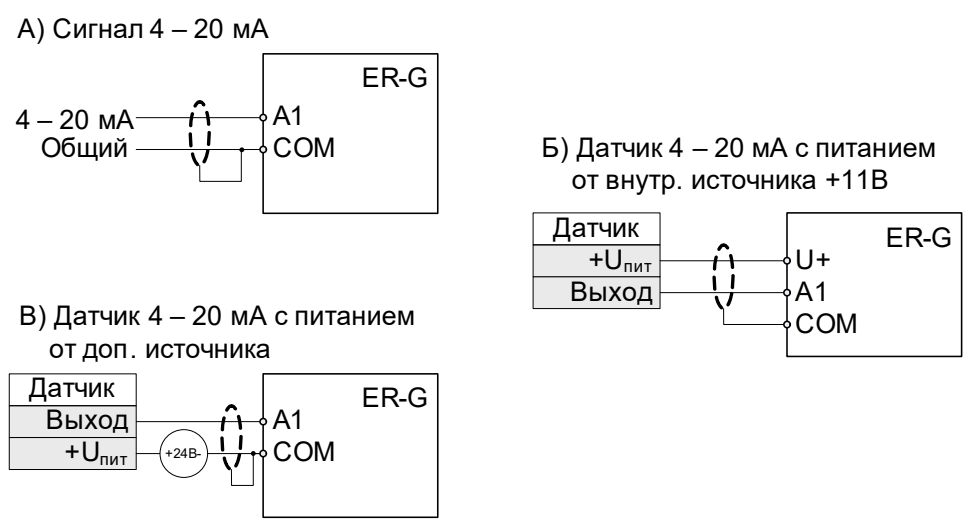

Преобразователи частоты ER-G-220-02

*Рисунок 8 – Типовые схемы подключения аналоговых входов A1, A2*

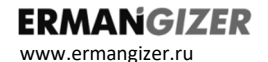

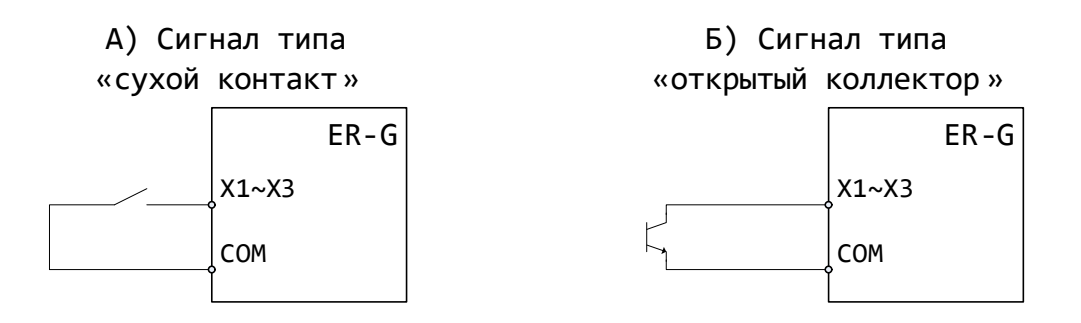

*Рисунок 9 – Подключение дискретных входов X1…X3*

**ERMANGIZER** www.ermangizer.ru

Преобразователи частоты ER-G-220-02

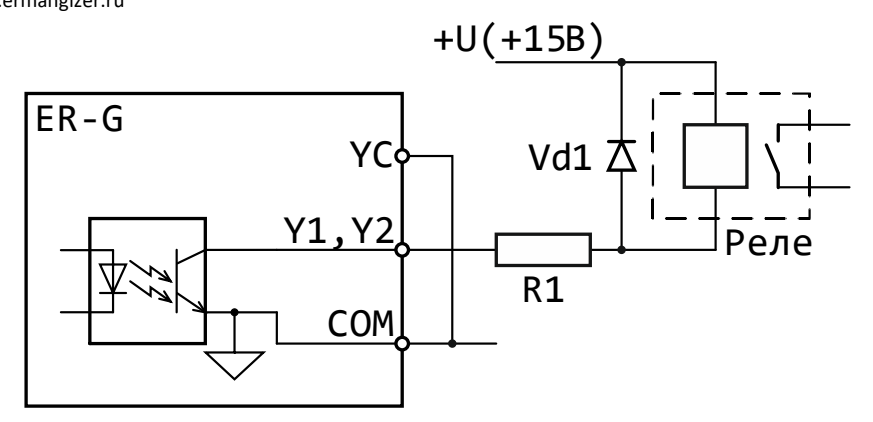

R1 – 30 Ом, 0,5 Вт

VD1 – 1N5408 или аналог

Реле – РЕК 78/3, 12 В пост. тока или аналогичное

*Рисунок 10 – Пример подключения реле к дискретным выходам Y1, Y2 с использованием внутреннего источника питания.*

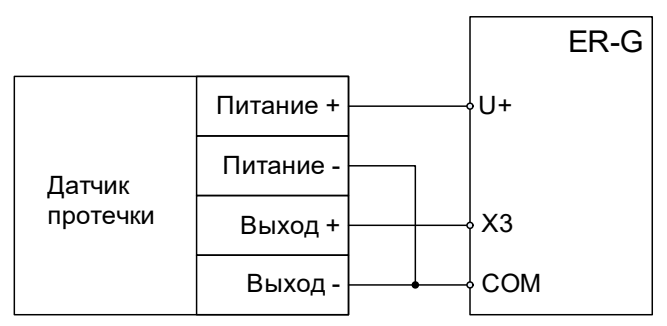

*Рисунок 11 – Подключение внешнего датчика протечки*

#### 6.4 ЭЛЕКТРОМАГНИТНАЯ СОВМЕСТИМОСТЬ

ПЧ серии ER-G разработаны в соответствии со стандартом ГОСТ Р 51524 (МЭК 61800-3) «Совместимость технических средств электромагнитная. Системы электрического привода с регулируемой скоростью вращения. Требования и методы испытаний».

www.ermangizer.ru

### 7 ОПИСАНИЕ ФУНКЦИЙ ПРЕОБРАЗОВАТЕЛЯ

### 7.1 ФУНКЦИЯ «СМАРТ СТАРТ»

Функция «Смарт старт» предназначена для гарантированного пуска двигателя при любых условиях. Процедура пуска начинается с подачи на двигатель напряжения, задаваемого параметром *Р105*, с частотой, задаваемой параметром *Р104*. Это напряжение удерживается в течение времени, задаваемого параметром *Р004*. Далее следует повышение частоты до заданной параметром *Р106*. В процессе пуска двигателя ПЧ измеряет давление воды и определяет его изменение с начала процедуры пуска. Если давление за время, заданное параметром *Р107*, не изменяется, то формируется ошибка  $E$  FH. Процедура запуска повторяется 5 раз с интервалом в 10 сек. После 5 неудачных запусков ПЧ необходимо вручную кнопкой «Старт / Стоп» снять ошибку  $E$   $F H$  и перезапустить ПЧ.

После окончания процедуры пуска на двигатель выдается напряжение требуемой частоты в соответствии с алгоритмом работы ПЧ.

#### **ERMANGIZER** www.ermangizer.ru

#### Преобразователи частоты ER-G-220-02

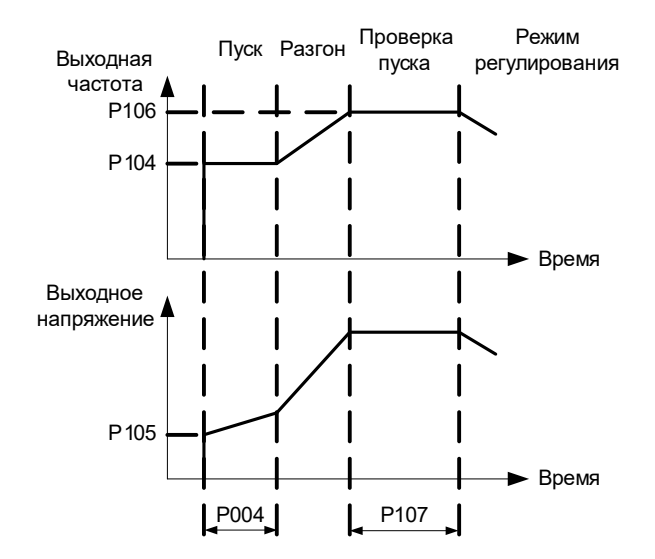

*Рисунок 12 – Диаграмма работы ПЧ в режиме пуска*

www.ermangizer.ru

**ERMANGIZER** 

### 7.2 ФУНКЦИЯ «СПЯЩИЙ РЕЖИМ»

Функция «Спящий режим» ( $5E_1 -$  Standby) предназначена для отключения двигателя при отсутствии расхода воды. После достижения уставки по давлению воды (задается параметром *P001*) и по истечении времени (задается параметром *Р110*) инициируется функция проверки наличия расхода воды – ПЧ начинает снижать частоту вращения двигателя (скорость снижения частоты задается параметром *Р112*), контролируя при этом изменение давления воды. Если давление воды отклонится от уставки на величину, большую чем задано параметром *Р111*, то ПЧ возвращается к нормальной работе, иначе ПЧ переходит в спящий режим и останавливает двигатель. В спящем режиме ПЧ постоянно контролирует давление воды и при отклонении его на величину, большую чем заданно параметром *Р111*,запускает двигатель и переходит в режим регулирования.

www.ermangizer.ru

**ERMANGIZER** 

### 7.3 ФУНКЦИЯ «СТОП ПРОТЕЧКА»

Защита от протечек в системе водоснабжения реализована двумя способами.

- 1) При помощи внешнего датчика протечки. При срабатывании датчика насос останавливается, на дисплее высвечивается ошибка  $\mathsf{F}$   $\mathsf{F}$ .
- 2) Программно, только с целью индикации. Если давление воды в спящем режиме снижается за время, заданное параметром *Р108* на величину, большую, чем задано параметром *Р109*, то на дисплее в крайнем правом символе отображается десятичная точка.

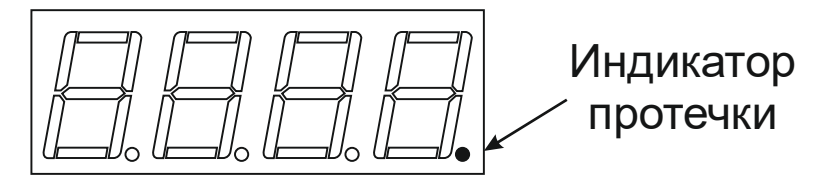

*Рисунок 13 – Вид дисплея во время срабатывания индикатора протечки*

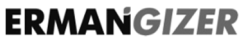

Преобразователи частоты ER-G-220-02

www.ermangizer.ru

### 8 РАБОТА С ПРЕОБРАЗОВАТЕЛЕМ

### 8.1 ОРГАНЫ УПРАВЛЕНИЯ И ИНДИКАЦИИ

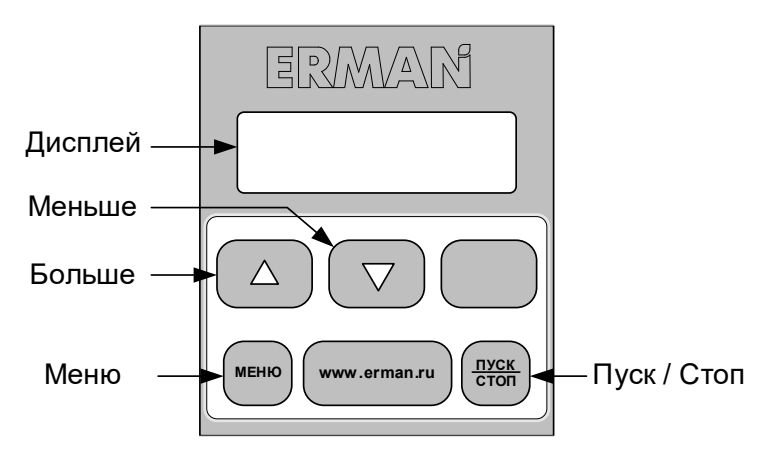

*Рисунок 14 – Пульт управления и индикации*

### Клавиатура

www.ermangizer.ru

Клавиатура используется для настройки ПЧ и для переключения отображаемых на дисплее параметров. Описание функций клавиш приведено в таблице 4.

*Таблица 4 – Функции клавиатуры ПЧ*

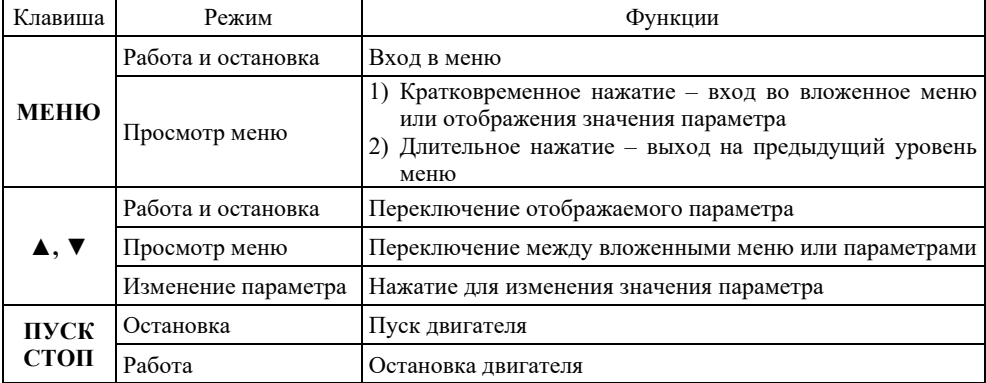

### Дисплей

Преобразователи частоты ER-G-220-02

www.ermangizer.ru

Дисплей (*рис. 14*) состоит из семисегментного индикатора на четыре символа с десятичной точкой. Дисплей может отображать параметры состояния, настройки и коды ошибок ПЧ.

Переключение отображаемых параметров производится клавишами ▲ и ▼ циклически по кругу.

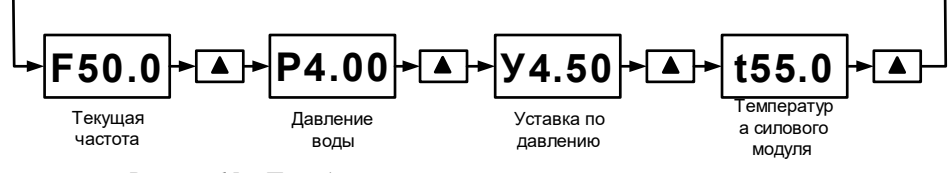

*Рисунок 15 – Последовательность просмотра текущих параметров*

### **ERMANGIZER**

Преобразователи частоты ER-G-220-02

www.ermangizer.ru

Список отображаемых параметров приведен в таблице 5

*Таблица 5 – Отображаемые параметры ПЧ*

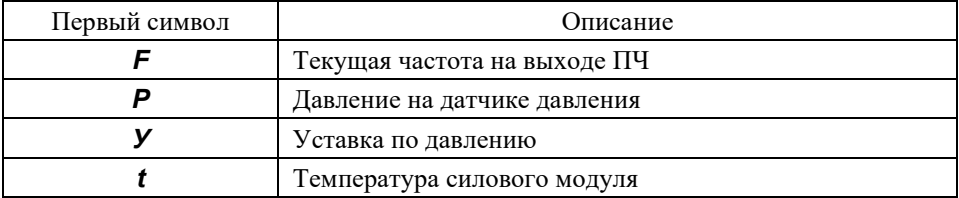

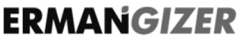

www.ermangizer.ru

### 8.2 ИЗМЕНЕНИЕ ПАРАМЕТРОВ

Для перехода в режим редактирования параметров кратковременно нажмите кнопку МЕНЮ. Выбор параметра и его значения производится клавишами  $\blacktriangle$  и  $\nabla$ . Для выхода из режима редактирования параметров удерживайте клавишу МЕНЮ в течении 2 сек.

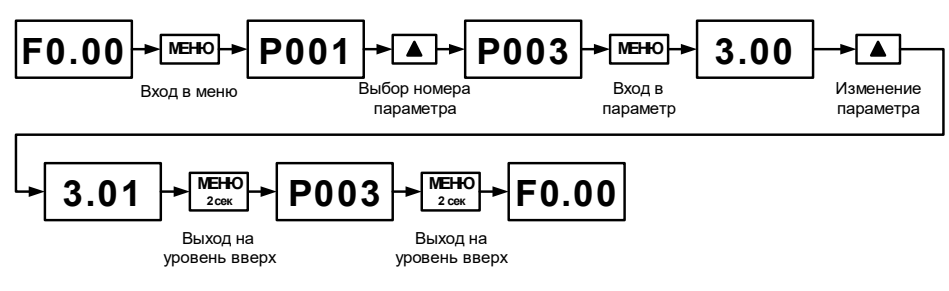

*Рисунок 16 – Алгоритм изменения параметров на примере параметра P.003*

**ERMANGIZER** www.ermangizer.ru 8.3 СТРУКТУРА МЕНЮ

#### ВНИМАНИЕ!

*Купленный вами частотный преобразователь прошел весь комплекс испытаний в заводских условиях. Настроечные параметры по умолчанию (заводские значения) выбраны на основании тестирования прибора в комплекте с большим количеством насосов разных типов и производителей. В подавляющем большинстве случаев эти настройки обеспечивают требуемое качество работы системы водоснабжения объекта. Однако в некоторых случаях может потребоваться корректировка параметров. Например, может потребоваться изменить параметр «Длительность пуска» с целью обеспечения гарантированного запуска «холодного» насоса. Для доступа к настроечным параметрам в структуре меню выделен раздел «Общие настройки». Раздел меню «Расширенные настройки» позволяет производить тонкую настройку преобразователя. Ввод некорректных значений может привести к неработоспособности преобразователя. В случае необходимости вернитесь к заводским настройкам с помощью пункта меню Р199.*

www.ermangizer.ru

Меню ПЧ организовано как одноуровневый список параметров. Список параметров меню и их описание приведены в таблице 6.

*Таблица 6 – Параметры меню ПЧ*

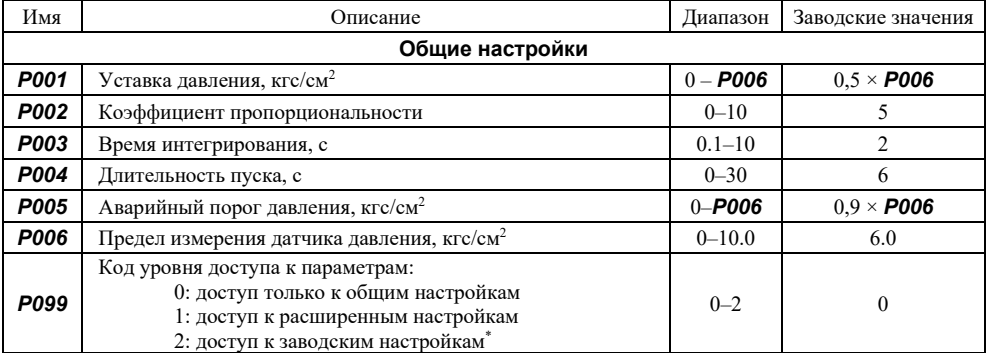

Параметры с кодом уровня 2 приведены в «Руководстве по эксплуатации. Приложение 1 «Заводские настройки», размещены на странице «Документация» сайта www.*ermangizer.ru*

www.ermangizer.ru

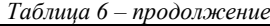

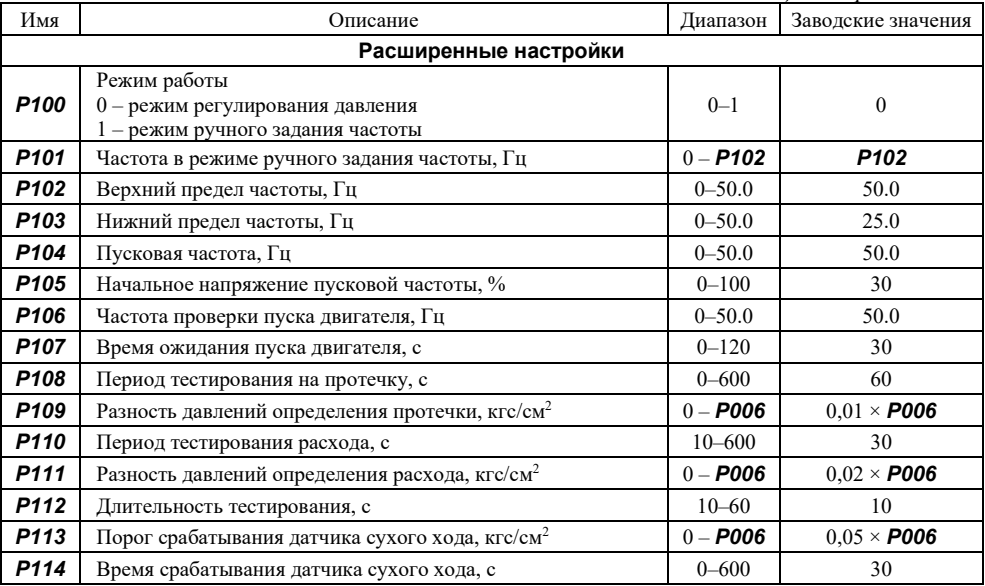

www.ermangizer.ru

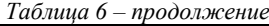

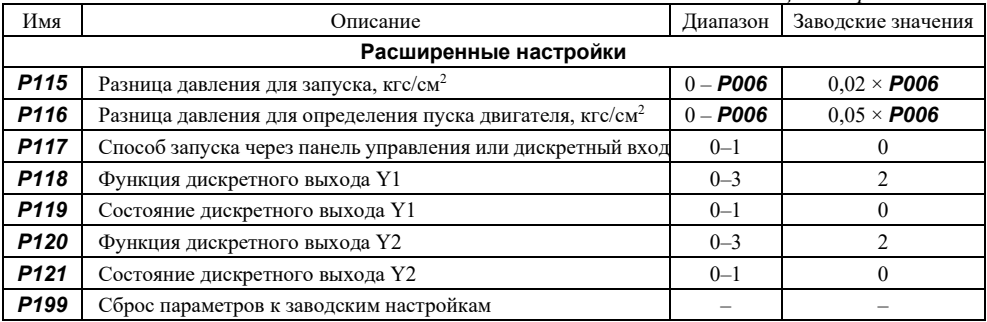

Описание параметров с номером выше *Р199* приведено в документе «Заводские настройки», оно доступно для скачивания по ссылке: http://www.ermangizer.ru/image/pdf/ermangizer\_set.pdf.

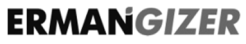

www.ermangizer.ru

### 8.4 ОПИСАНИЕ ПАРАМЕТРОВ

### ОБЩИЕ НАСТРОЙКИ

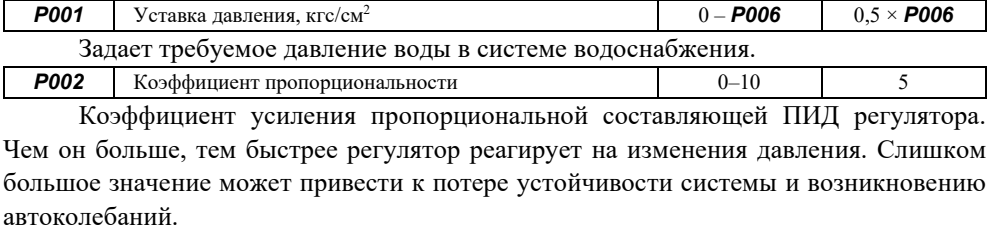

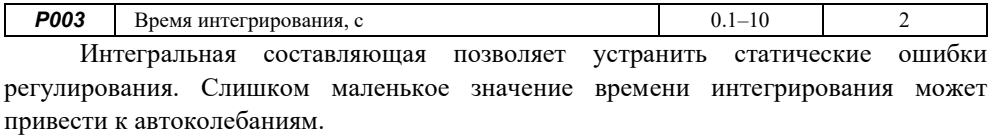

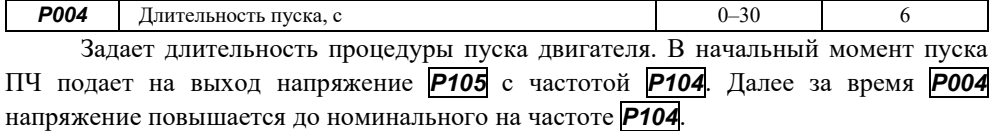

www.ermangizer.ru

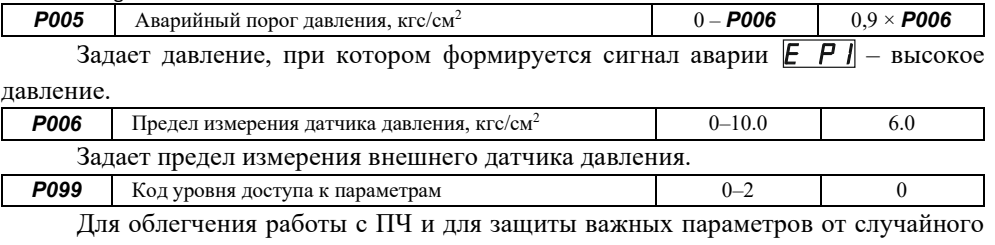

изменения, параметры разделены на уровни доступа.

0: доступ только к общим настройкам.

- 1: доступ к расширенным настройкам.
- 2: доступ к заводским настройкам.

\* Параметры с кодом уровня 2 приведены в «Руководстве по эксплуатации. Приложение 1 «Заводские настройки», размещены на странице «Документация» сайта *www*.*ermangizer.ru*

www.ermangizer.ru

### РАСШИРЕННЫЕ НАСТРОЙКИ

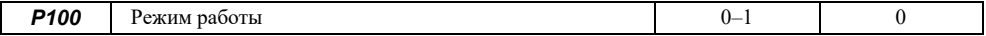

Задает режим работы ПЧ.

0 – режим регулирования давления.

1 – режим ручного задания частоты.

ПЧ поддерживает давление воды на заданном уровне, изменяя частоту вращения насоса. Обратная связь осуществляется по внешнему датчику давления, подключаемому к входу A1. Предел измерения датчика давления настраивается с помощью параметра *Р006*. Частота вращения насоса задается параметром *Р101*.

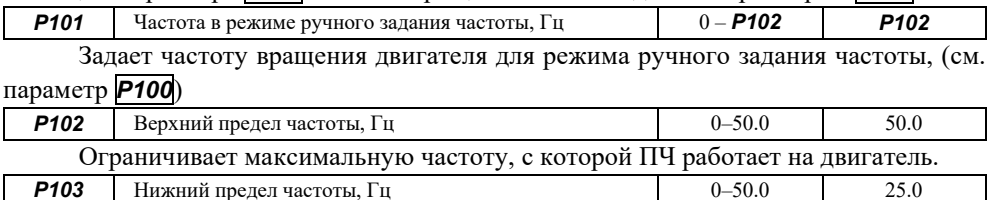

Ограничивает минимальную частоты, с которой ПЧ работает на двигатель.

www.ermangizer.ru

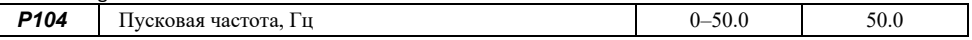

Задает начальную частоту при пуске ПЧ.

При пуске ПЧ последовательно выполняет следующие шаги:

1 – выдает на выход напряжение *Р105* с частотой *Р104*;

2 – повышает напряжение до номинального на частоте *Р104*;

3 – увеличивает частоту до частоты проверки пуска *Р106*;

4 – выполняет процедуры определения запуска двигателя.

Критерием успешного запуска двигателя является изменение давления относительно зарегистрированного в момент пуска.

Если давление не изменилось, формируется ошибка  $E$   $F$  $F$ . Процедура запуска автоматически повторяется 5 раз с интервалом в 10 сек. После 5 неудачных запусков ПЧ необходимо вручную, с помощью пульта управления, сбросить ошибку (нажав и удерживая кнопку «Старт / Стоп» в течение 5 сек.). После чего запустить ПЧ кнопкой «Старт / Стоп».

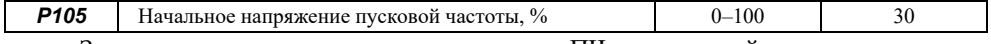

Задает напряжение, подаваемое на выход ПЧ в начальный момент процедуры пуска двигателя.

www.ermangizer.ru

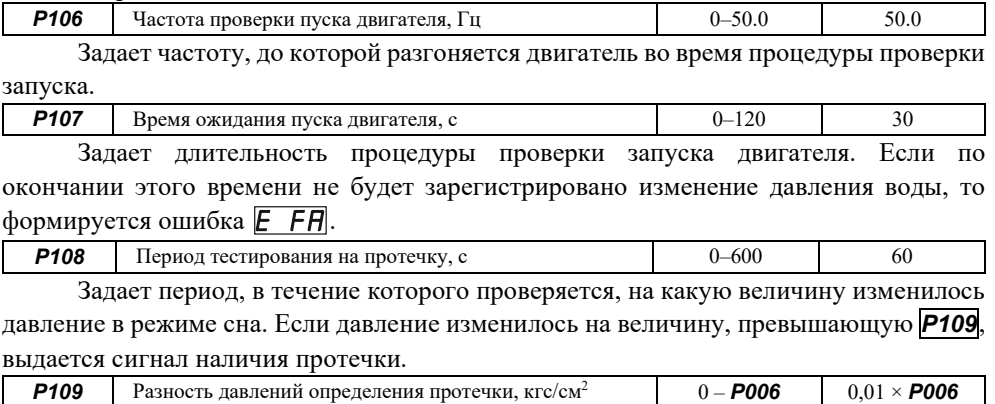

Задает величину давления по которой определяется наличие протечки.

www.ermangizer.ru

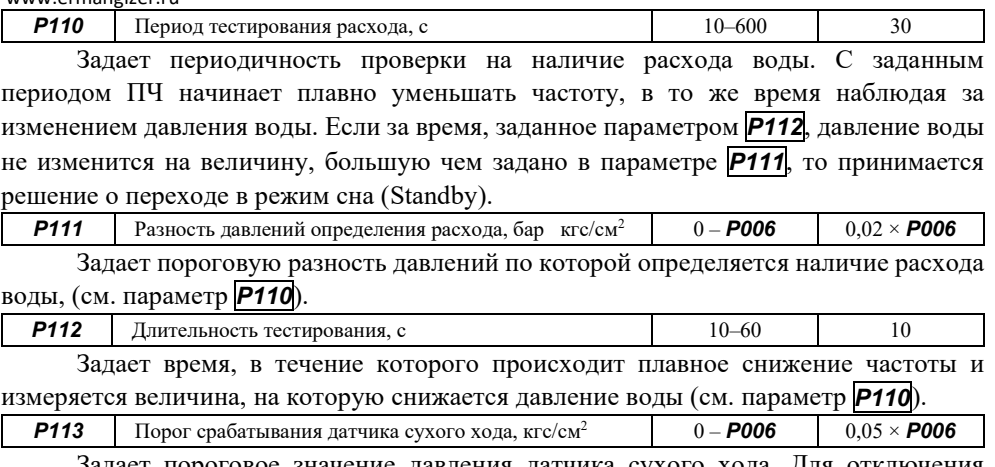

Задает пороговое значение давления датчика сухого хода. Для отключения защиты по сухому ходу выберите 0.

www.ermangizer.ru

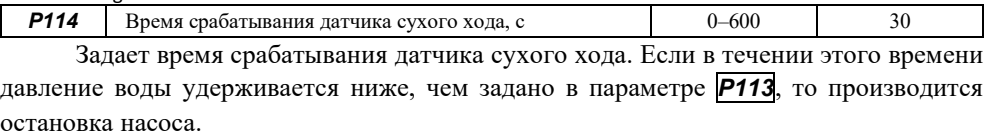

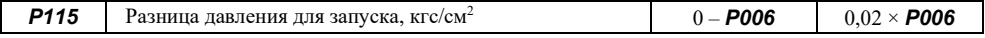

Если давление упадет на величину большую, чем задано в этом параметре, то прибор выходит из режима сна и запускает насос.

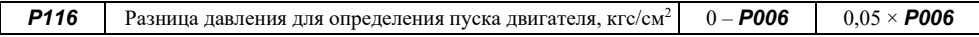

Задает разницу давления, необходимую для определения запуска двигателя. Если с момента пуска двигателя давление увеличилось на величину больше, чем это значение, то считается, что пуск прошел успешно.

Для отключения проверки пуска двигателя установите этот параметр равным нулю.

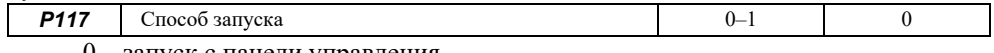

0 – запуск с панели управления.

1 – запуск с дискретного входа X1 (замкнуто – Пуск, разомкнуто – Стоп).

#### Преобразователи частоты ER-G-220-02

www.ermangizer.ru

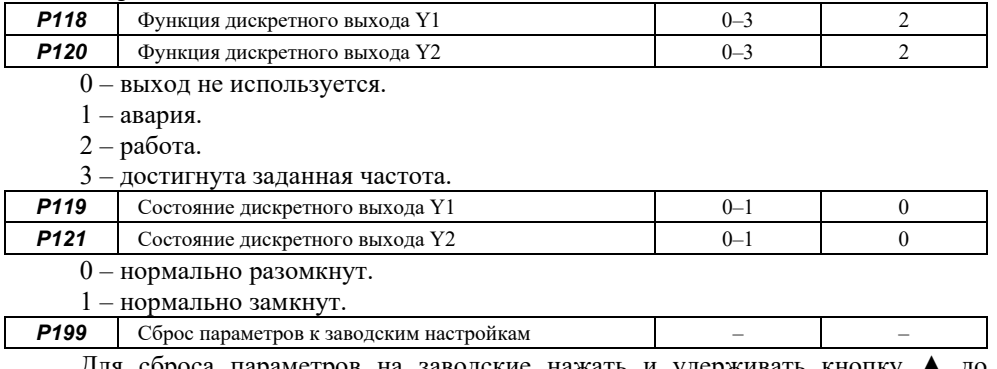

Для сброса параметров на заводские нажать и удерживать кнопку ▲ до изменения значения до 0.

#### Преобразователи частоты ER-G-220-02

**ERMANGIZER** www.ermangizer.ru

На рисунке 17 показана временная диаграмма работы ПЧ.

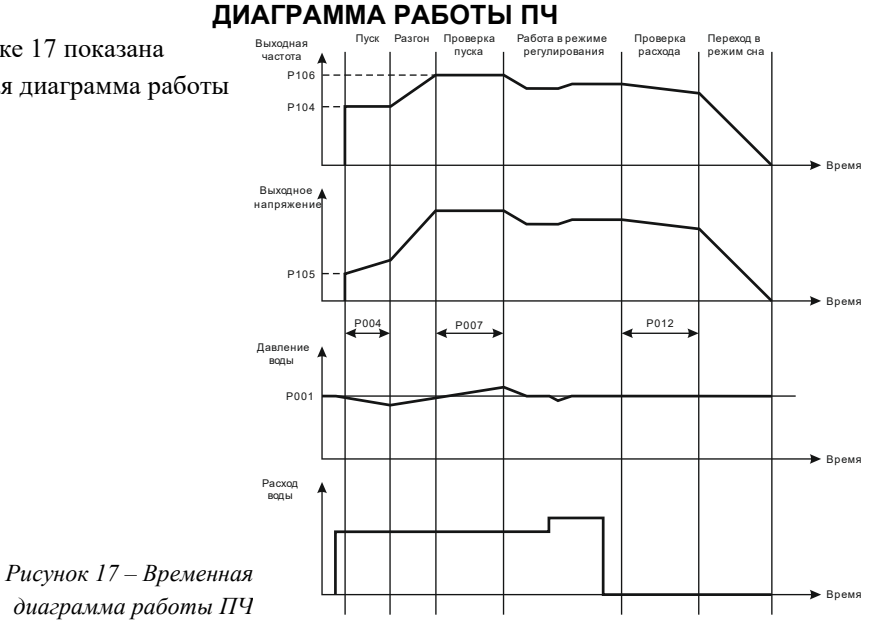

www.ermangizer.ru

**ERMANGIZER** 

### 8.5 АВАРИЙНЫЕ СИТУАЦИИ

В случае возникновения аварийных ситуаций на дисплее будет отображаться код аварии. Сброс аварии производится автоматически или удержанием клавиши Пуск / Стоп в течении 5 сек. Коды аварий и реакция ПЧ при их возникновении приведены в таблице 7.

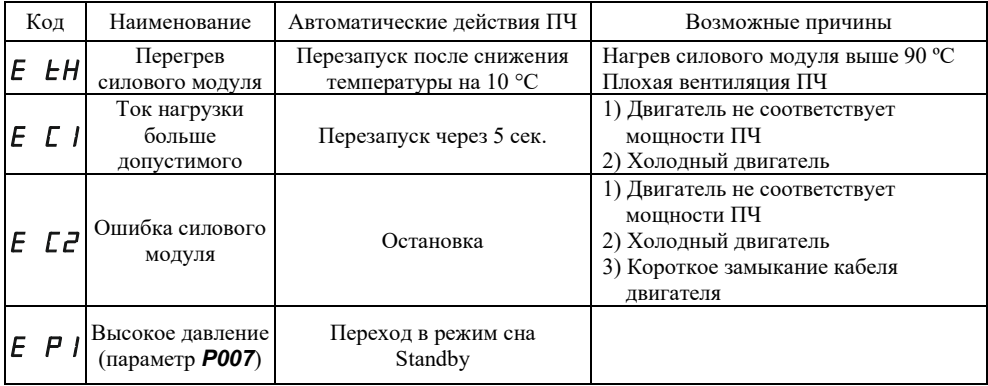

*Таблица 7 – Коды ошибок и методы их устранения*

www.ermangizer.ru

*Таблица 7 – продолжение*

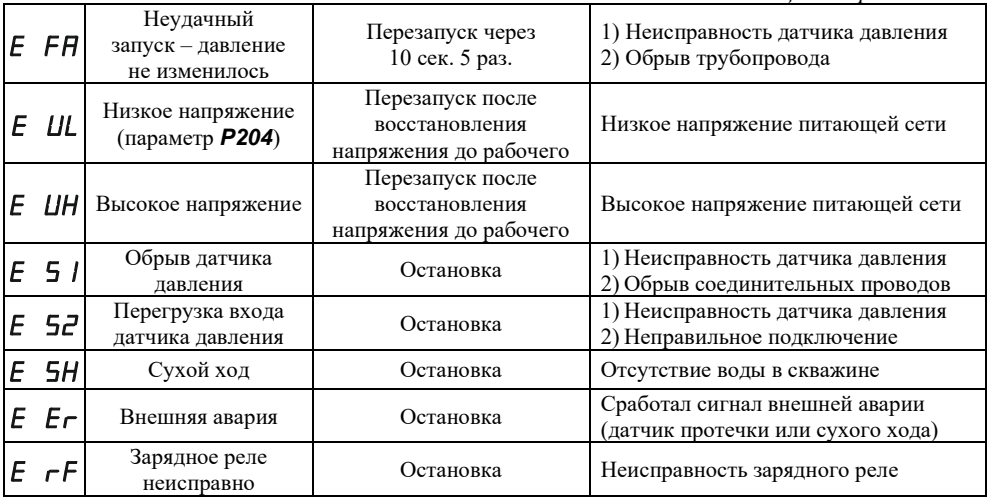

В случае тяжелого пуска двигателя (двигатель долго запускается или после нескольких попыток пуска выдается ошибка  $\overline{E}$   $\overline{L}$ ), рекомендуется увеличить параметр *Р004* до 10–15 сек.

www.ermangizer.ru

### 9 ПЕРИОДИЧЕСКОЕ ОБСЛУЖИВАНИЕ

Производите периодическое обслуживание каждые 3–6 месяцев, в зависимости

от условий эксплуатации.

Внутри ПЧ присутствует опасное для жизни напряжение! Выключите питание ПЧ и дождитесь разряда конденсаторов (может занять до 10 минут). Индикатор «CHARGE» должен погаснуть.

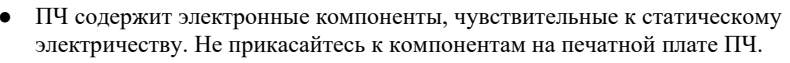

Не вносите изменений в конструкцию ПЧ.

Порядок проведения периодического обслуживания:

- а) проверьте, надежно ли подсоединены силовые кабели, плохо затянутый кабель может перегреваться;
- б) проверьте, не повреждены ли силовые кабели и кабели управления;
- в) очистите ПЧ от пыли, используя пылесос.

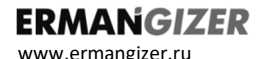

### 10 ХРАНЕНИЕ

Условия хранения ПЧ должны соответствовать группе УХЛ 3.1 по ГОСТ 15150 69 (температура хранения от - 50 до + 50 °С).

#### 11 УТИЛИЗАЦИЯ

ПЧ должен утилизироваться как промышленные отходы. При утилизации ПЧ учтите следующие факторы:

- электролитические конденсаторы могут взорваться при сжигании;
- горение пластиковых деталей может сопровождаться выделением ядовитых газов;
- ПЧ содержит значительное количество цветных металлов, подлежащих переработке.

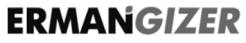

Преобразователи частоты ER-G-220-02

www.ermangizer.ru

### ГАБАРИТНЫЕ И УСТАНОВОЧНЫЕ РАЗМЕРЫ

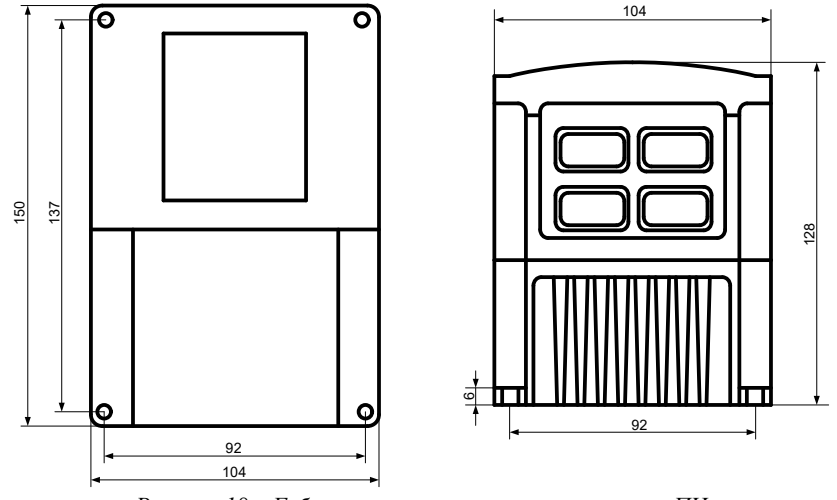

*Рисунок 18 – Габаритные и установочные размеры ПЧ*

Преобразователи частоты ER-G-220-02

### 13 СВИДЕТЕЛЬСТВО О ПРИЕМКЕ, УПАКОВЫВАНИИ И ПРОДАЖЕ

Прибор  $ER-G-220-02$ , зав. №

соответствует техническим условиям ТУ 3373-015-12334427-2012 и признан годным к эксплуатации.

Дата выпуска..........................................................................................................

Подпись и штамп ОТК..........................................................................................

Дата упаковывания и продажи.............................................................................

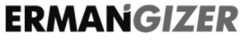

www.ermangizer.ru

#### 14 ГАРАНТИИ ИЗГОТОВИТЕЛЯ

Изготовитель гарантирует соответствие прибора техническим условиям при соблюдении условий эксплуатации, транспортировки хранения и монтажа.

Гарантийный срок эксплуатации 12 месяца со дня продажи.

В случае выхода прибора из строя в течение гарантийного срока при условии соблюдения правил эксплуатации, транспортировки и хранения, изготовитель осуществляет бесплатный ремонт прибора или его замену. Гарантийный ремонт осуществляется по адресу: 620026, г. Екатеринбург, ул. Бажова 174, 3-й этаж, ООО «КБ «Агава».

Изготовитель обеспечивает ремонт и техническое обслуживание в течение всего срока их производства, а после снятия с производства – в течение 2 лет.

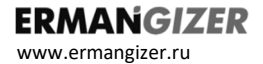

Преобразователи частоты ER-G-220-02